# epati

# SSL VPN Linux Client Configuration

Product: Antikor v2 - Next Generation Firewall Configuration Examples

www.epati.com.tr

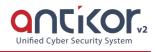

×

×

### Summary

#### SSL VPN (Secure Sockets Layer Virtual Private Network)

Used to securely access any network remotely. It with SSL VPN, SSL Certified encrypted communication is provided.

Debian distribution is will used on the Linux side. If packages are installed in other Linux distributions, it will work without problems.

# Configuration

The following steps are performed in sequence.

1- From the terminal apt-get update && apt-get upgrade is ran command.

debi@debian: ~

```
File Edit View Search Terminal Help
```

root@debian:/home/debi# apt-get update && apt-get upgrade
Ign:1 http://ftp.tr.debian.org/debian stretch InRelease
Hit:2 http://security.debian.org/debian-security stretch/updates InRelease
Hit:3 http://ftp.tr.debian.org/debian stretch-updates InRelease
Hit:4 http://ftp.tr.debian.org/debian stretch Release
@eading package lists... 1%

2- For download OpenVPN, use the apt-get install openvpn command from the terminal.

debi@debian:~ File Edit View Search Terminal Help root@debian:/home/debi# apt-get install openvpn Reading package lists... Done

3- Click the SSL VPN Settings, under the VPN Management. Click on the "Add" button on the page to create a user ID for SSL VPN.

| SL VPN Confguration |                                                                                  |                                                            |
|---------------------|----------------------------------------------------------------------------------|------------------------------------------------------------|
|                     | Settings                                                                         | Use Split Tunnel DNS                                       |
| WAN IP Address      | IPv4                                                                             | C Reload + Add                                             |
| VPN Network Address | IPv4 1.5.0.0/24                                                                  | XLS CSV PDF Tritter                                        |
| DNS Settings        | ● Set Manually ○ Use Split Tunnel DNS Service                                    | # Status 👫 Domain Name 🔢 Domain Name Server 🔢 Transactions |
| DNS Server          | IPv4 8.8.8.8                                                                     | 1 Active splitdns.com 1.2.3.4 Cf Edit Delete               |
| Protocol            | UDP •                                                                            | « < 1 > »                                                  |
| Port Number         | 1194                                                                             |                                                            |
| Accessible Networks | 0.0.0.00 × ::/0 ×                                                                |                                                            |
| User Authentication | Antikor Authentication with User Name and Password.<br>Review Verification Rules |                                                            |
|                     | B Save                                                                           |                                                            |

Once the ID is created, the Linux compatible VPN configuration file is downloaded.

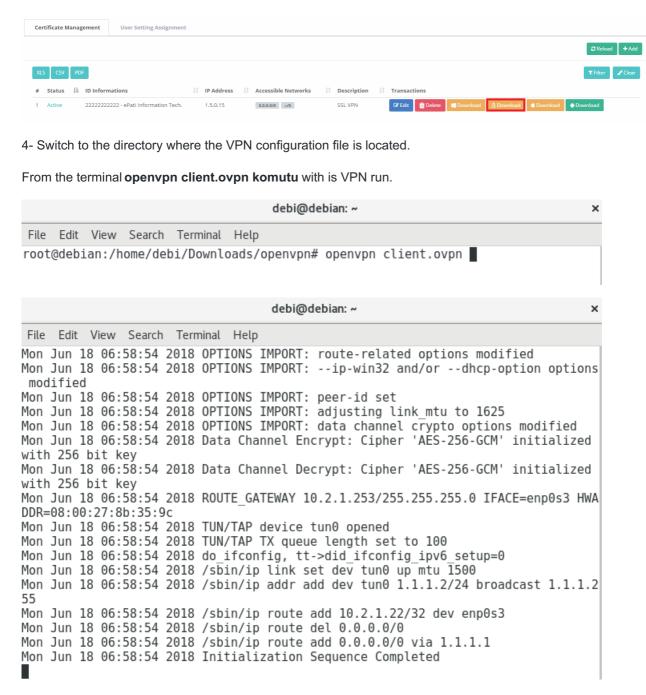

The OpenVPN connection has been successfully established.

lf,

"bash: openvpn: command not found" if the error is received,

OpenVPN run directories are displayed,

sudo find / -type f -name "openvpn"

For other directories to run OpenVPN, the Home and User directory are specified, export PATH="/home/debi/dir:\$PATH"

## Troubleshooting

On the Terminal;

For information on OpenVPN status: systemctl status openvpn

commands can be used.

ePati Cyber Security Technologies Inc. Mersin Universitesi Ciftlikkoy Kampusu Teknopark Idari Binasi Kat: 4 No: 411 Zip Code: 33343 Yenisehir / MERSIN / TURKIYE

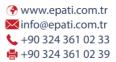

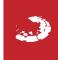